## **Move Email into Folders**

By default, messages sent to you are stored in your Inbox; however, you can organize your messages into a hierarchical folder system that is more meaningful to you and continue to adjust it as your needs change. Messages can be moved from one folder to another; so for instance, you can move messages from you Inbox into a folder that you created that is more meaningful to you.

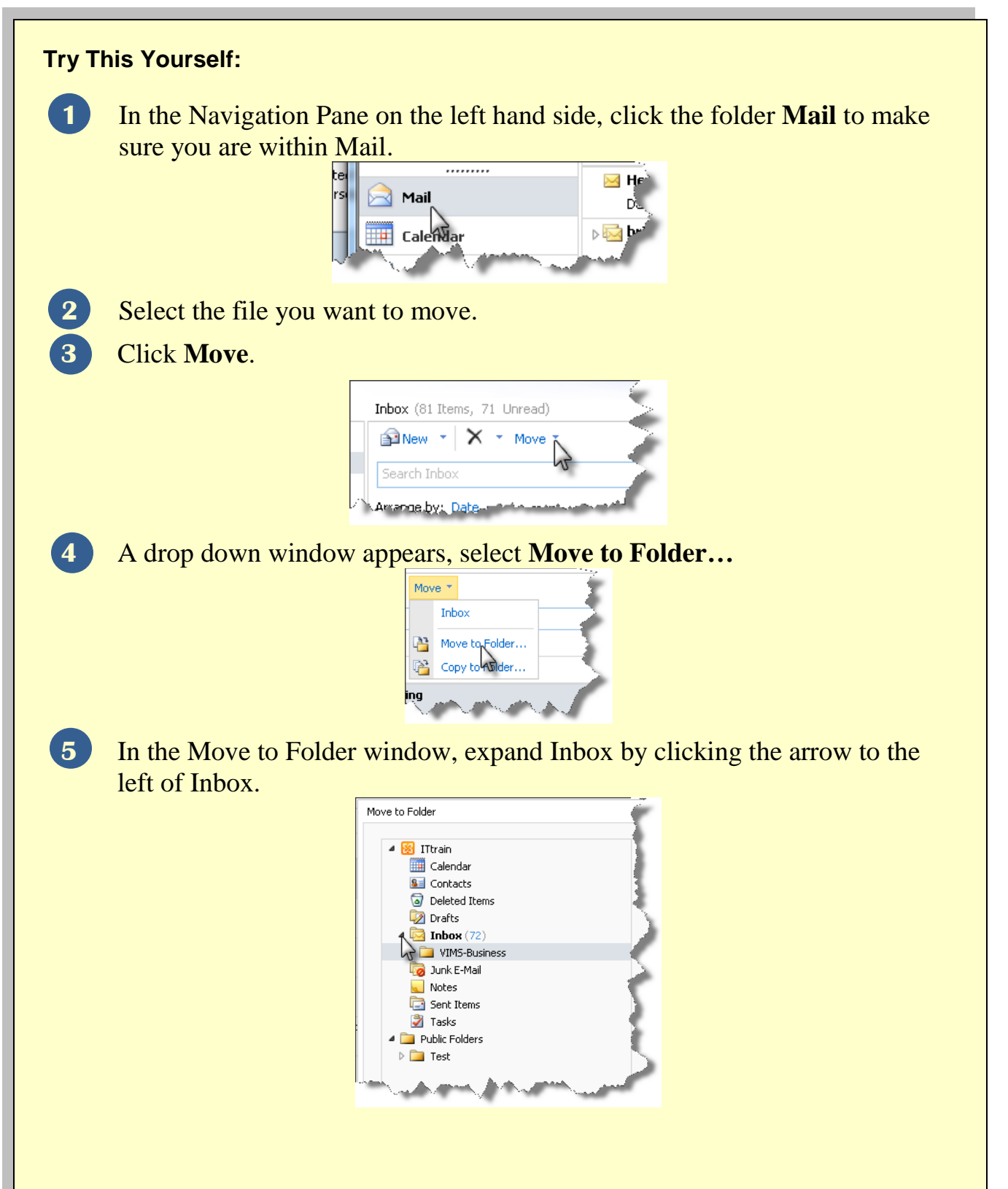

**6** In the Move to Folder window, expand Inbox by clicking the arrow to the left of Inbox. Select the folder you want to move your message to by clicking the folder to highlight it. In this example, we are moving to the folder **VIMS-Business**.

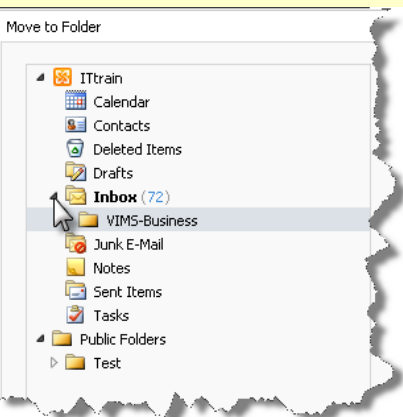

**7** Now click **Move** and your message will be moved into this folder.

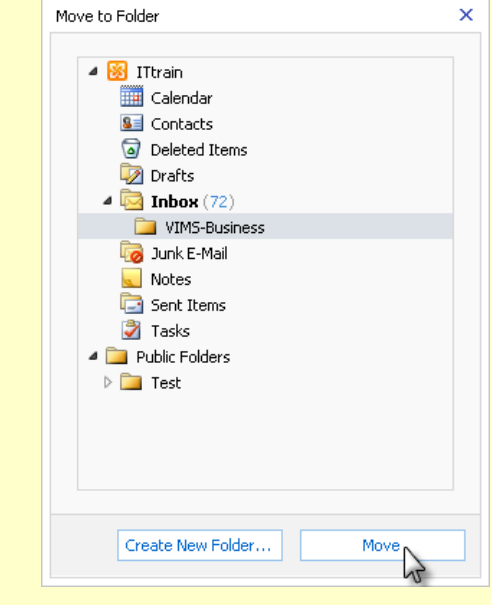